# Tutorial: Using GIT with PARI

Karim Belabas **http://pari.math.u-bordeaux.fr** /

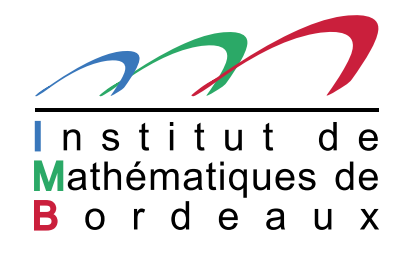

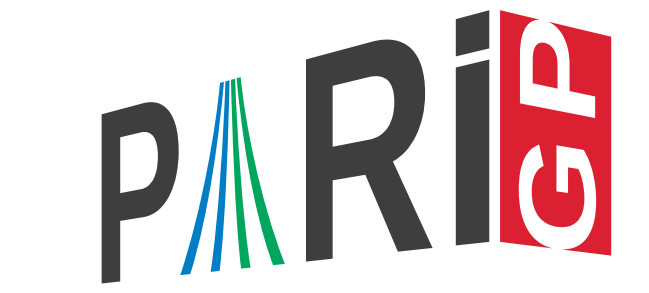

Lyon, Atelier PARI/GP <sup>2017</sup> (09/01/2017) – p. 1/5

#### Initial configuration (simplified)

- git clone http://pari.math.u-bordeaux.fr/git/pari.git
- $\bullet$  cd pari
- ./Configure --prefix=GPDIR && make -j4 gp
- make doc
- make test-all
- **J** make install
- GPDIR/bin/gp

Your local pari/ directory is now in synch with the *master* branch on the pari server.

## Simple GIT commands

- git status : files that differ from fetched sources (aka local changes).
- $\bullet$  git diff : show actual differences (in tracked files).
- git log : summary of latest commits in current branch. P
- git pull : update local sources from remote ; problems will arise if there are local J changes!

## Simple GIT commands

- git status : files that differ from fetched sources (aka local changes).
- $\bullet$  git diff : show actual differences (in tracked files).
- git log : summary of latest commits in current branch.  $\bullet$
- $\bullet$  git pull : update local sources from remote; problems will arise if there are local changes!
- git rebase origin/master : update local sources; more robust.

#### Simple GIT commands

- git status : files that differ from fetched sources (aka local changes).
- $\bullet$  git diff: show actual differences (in tracked files).
- git log : summary of latest commits in current branch.
- $\bullet$  git pull : update local sources from remote; problems will arise if there are local changes!
- git rebase origin/master: update local sources; more robust.

```
Now tell git who you are (just once !) :
git config --global user.name "YOUR NAME"
git config --global user.email "YOUR EMAIL ADDRESS"
```
# More complex GIT commands (prepare <sup>a</sup> patch)

- git checkout  $-b$  mybranch: create a new local branch (forking current branch) and switch to it ; always fork from master before an edit !
- git checkout master / git checkout mybranch : switch between master and mybranch.
- Edit at will, Configure (if you modified the config/ subsystem or added new files), make statest-all (if you modified C source files), make doc (if you modified the documentation), make checkspaces (always!).
- git commit  $-a$ : store all current edits in a new commit (-a for *all* edits). Do that from mybranch.
- git format-patch master: prepare a patch from successive commits that you added to mybranch (the argument master is the reference point to start from). You can send them to Bill or I by email.
- Once we have applied your patch to  $origin/master, git branch -D mybranch$ : delete your local branch.

Lyon, Atelier PARI/GP <sup>2017</sup> (09/01/2017) – p. 4/5

#### GIT branches

- git branch : list of local branches
- $\bullet$  git branch  $-a$  : list of local and remote branches
- git checkout origin/kb-mf -b mykb-mf : create <sup>a</sup> local branch (forking the  $\bullet$ remote branch kb-mf). Configure, make, etc.
- git checkout master: don't forget to come back to the master branch!